## *I Feel Safer Already! - How to add a "Password" or Join a network*

On the "Home Page", when the App first opens, you can set up a Password for an extra layer of security.

Simply tap on the **Blue Wi-Fi symbol** at the top right corner of the page.

Taping on that symbol leads us to the "Network" page.

Now you can add a password by tapping on the "new password" line and then adding a password of your choice.

On the "Network" page, you can also join your GlowStone Lighting System to a Home Network.

IMPORTANT: When you bind your GlowStone Lighting System to you Home Network, you will not be able to connect to it or operate it, any other way. If, once it's joined to your network, you can't get the program to work, your internet provider will have to explain how to allow access to the controller through their Wi-Fi Routing device.

OR… we will have to "Reset" the controller to the factory settings and start again.

To join your GlowStone Lighting System to a Home Network. Just tap on the Green "Magnifying Glass" Box in the middle of the page.

Then click on "Your Home Network" and you will be asked to "Login"

Enter the Network Password and… it's done.

Now to use the App and to Connect to your GlowStone Lighting controller you have to be on your home network.

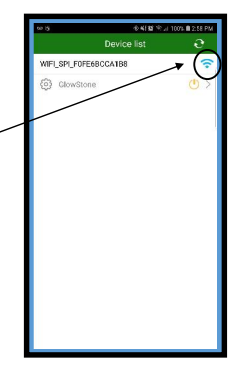

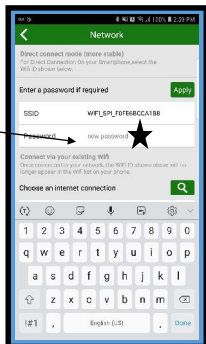

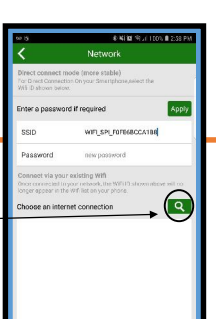

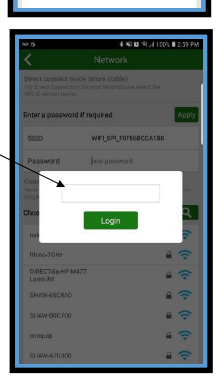